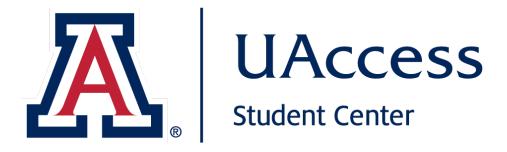

## **Class Search**

- Class Titles are shown first
- Expand to view class sections

### Step 1

#### Class Search

| K. UACCESS<br>STUDENT CENTER            |                                                                                                    |            |                                                     |                                                                   |             | ST        | WILBUR WILDCAT                              |                |
|-----------------------------------------|----------------------------------------------------------------------------------------------------|------------|-----------------------------------------------------|-------------------------------------------------------------------|-------------|-----------|---------------------------------------------|----------------|
| PERSONAL -                              | ENROLLMENT -                                                                                             | ADVISING - | ACADEMIC R                                          | ECORD -                                                           | FINANCIAL A |           | BURSAR ACCOUN                               | r <del>•</del> |
|                                         | Add/Drop/Swap Classe<br>Edit Enrollment Option<br>Schedule<br>Class Search<br>Course Catalog<br>Booklist |            |                                                     |                                                                   |             | Fall 2022 | Registration Da<br>2<br>It Open: Enroll Now | ates           |
| () Holds                                |                                                                                                    |            | C                                                   | [ <sup>7</sup> Quick                                              | Links       |           |                                             |                |
| Final Transcript Verification ALL HOLDS |                                                                                                    |            |                                                     | D2L<br>Registrar Dates & Deadlines<br>How to Register for Classes |             |           |                                             |                |
| 🛗 Fall 2022 Schedule                    |                                                                                                    |            | Student Center FAQs<br>Student Center How-To Guides |                                                                   |             |           |                                             |                |

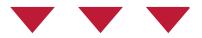

## From the main page of Student Center, go to the **Enrollment** tab and select **Class Search**.

| Class Search<br>Find classes to enroll in |                                     |                |
|-------------------------------------------|-------------------------------------|----------------|
| Term                                      | Session                             |                |
| Fall 2022   Subject                       | Search Type                         | Catalog Number |
| ENGL - English Main 🗸                     | greater than or equal to 🗸 🗸        | 300            |
| Course Keyword                            | Campus University of Arizona - Main | Location       |
| Show Open Classes Only                    |                                     | $\sum$         |
| Advanced Filters >                        |                                     | CLEAR SEARCH   |
|                                           |                                     |                |

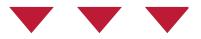

There has been an update to the Class Search results when your search criteria includes more than one class.

For example, select the Subject of **English** and a Catalog Number greater than or equal to 300 and select Search.

| Search Results                                                                                                    |                     |                                                          |
|----------------------------------------------------------------------------------------------------|---------------------|----------------------------------------------------------|
| 64 class(es) found, 186 class section(s) found                                                                                                 |                     |                                                          |
| The following classes match your search criteria Course Subject: <b>English Main</b> , Course Nun<br>Yes, Campus: University of Arizona - Main | nber greater than c | r equal to ' <b>300</b> ', Show Open Classes C           |
| MODIFY SEARCH EXPAND ALL COLLAPSE ALL                                                                                                    | Μ                   | $\rightarrow$                                            |
| ENGL 300 - Literature and Film                                                                                                    | >                   | My Class Schedule                                        |
| ENGL 301 - Intermediate Nonfiction Writing                                                                                                    | >                   | CLAS MoWeFr 12:00PM<br>335 12:50PM<br>Ctr English Second |
| ENGL 303 - Black Womanist Writers                                                                                                    | >                   | 103                                                      |
| ENGL 304 - Intermediate Fiction Writing                                                                                                    | >                   | SHOW ALL                                                 |
| ENGL 306 - Advanced Composition                                                                                                    | >                   | <b>Shopping Cart</b><br>Your shopping cart is empty.     |
| ENGL 307 - Business Writing                                                                                                    | >                   |                                                          |

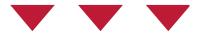

## You will first see all the **Class Titles** that match your search criteria.

You can view the section data for a particular class by selecting the class title.

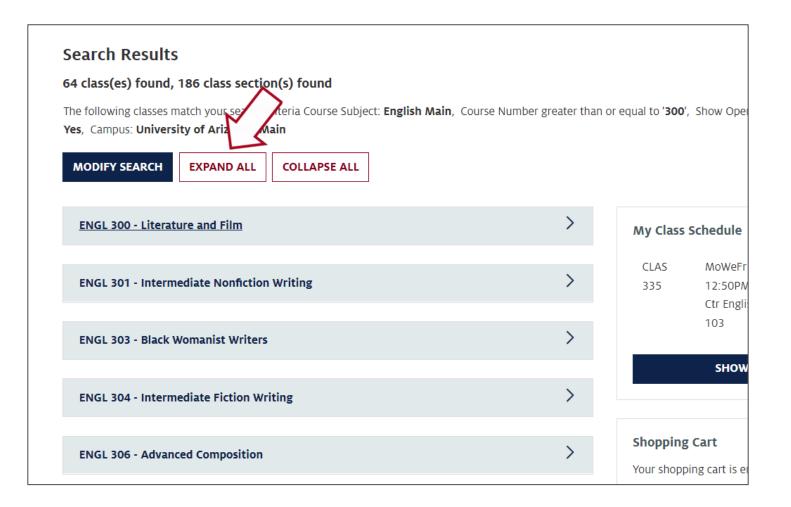

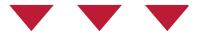

#### Use the Expand All button to expand all classes.

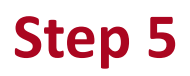

| Term                                     | Ses | sion                         |          |            |   |
|------------------------------------------|-----|------------------------------|----------|------------|---|
| Fall 2022                                | *   |                              | *        |            |   |
| Subject                                  | Sea | arch Type                    | Catalo   | g Number   |   |
|                                          | ~ ( | contains                     | ▶ e.g. 1 | 01         |   |
| Course Keyword                           | Car | npus                         | Locatio  | on         |   |
|                                          | U   | Jniversity of Arizona - Main | ~        |            | ~ |
| Show Open Classes Onl Advanced Filters > |     |                              |          | CLEAR SEAF |   |

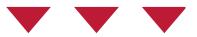

This may be especially useful when searching for General Education classes.

From the Class Search page, select the Advanced Filters option.

| General Education Info                 |                          |                                                                                               |                   |   |
|----------------------------------------|--------------------------|-----------------------------------------------------------------------------------------------|-------------------|---|
| Course Attribute                       |                          | Course Attribute Value                                                                        |                   |   |
| General Ed (Begins 2022)               | ~                        | Gen Ed: Exploring Pers                                                                        | pectives, Artist  | ~ |
| ADD CLASS ATTRIBUTE<br>General Filters | $\sum$                   | Gen Ed: Building Conr<br>Gen Ed: Entry Course<br>Gen Ed: Exit Course<br>Gen Ed: Exploring Per | spectives, Artist |   |
| Class Nbr                              | Course Component         | Gen Ed: Exploring Per<br>Gen Ed: Exploring Per<br>Gen Ed: Exploring Per                       |                   |   |
|                                        |                          | ~                                                                                             |                   |   |
| Mode of Instruction                    | Interdisciplinary Intere | est Area                                                                                      | Course Career     |   |
|                                        | ~                        | ~                                                                                             |                   | ~ |
| Filter by Units                        |                          |                                                                                               |                   |   |
| Minimum Units:                         |                          | Maximum Units:                                                                                |                   |   |
|                                        |                          |                                                                                               |                   |   |
| Filter by Meeting Time                 |                          |                                                                                               |                   |   |

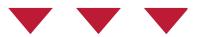

In the **Course Attribute** dropdown, select the General Ed option according to when you started coursework at University of Arizona.

For the **Course Attribute Value**, select one of the General Education categories and select **Search**.

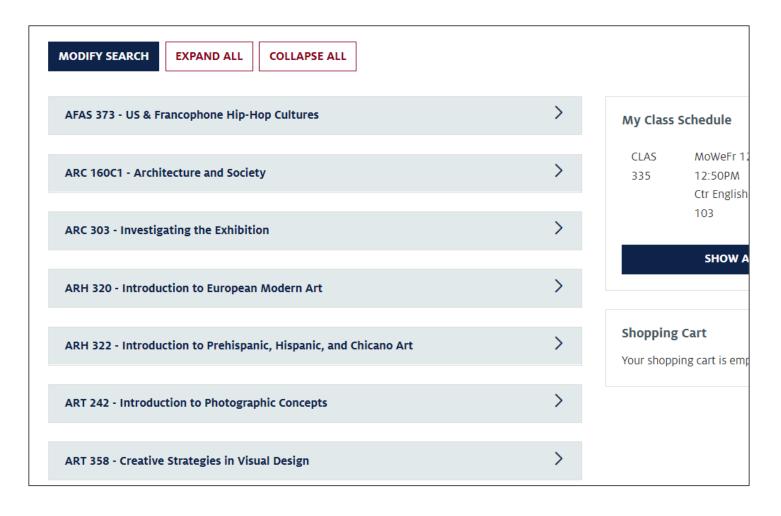

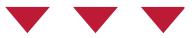

Within the Search Results page, you will see all the **Class Titles** from a variety of subjects that meet the requirement.

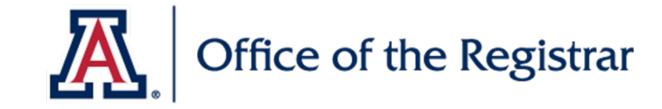

# We hope you found this tutorial helpful!

If you need additional support, please contact us at:

reghelp@arizona.edu

520-626-8324

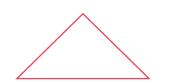

For more information, visit our website: https://registrar.arizona.edu

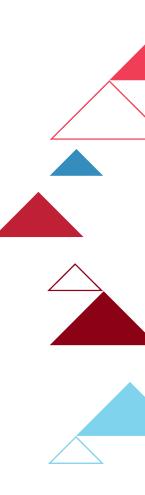